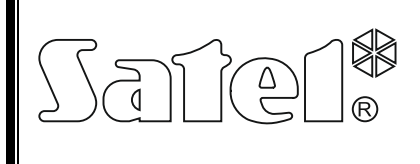

# МОДУЛЬ РЕЧЕВЫХ СООБЩЕНИЙ **VMG-16 CP EHE**

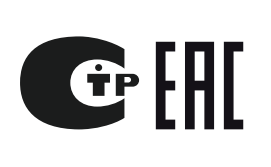

vmg16\_ru 05/15

Модуль речевых сообщений VMG-16 воспроизводит ранее записанное сообщение. Модуль может работать с приемно-контрольными приборами CA-64 и серии INTEGRA как модуль расширения выходов, а также с любым другим устройством, которое может управлять входами модуля речевых сообщений.

## **1. Описание платы электроники**

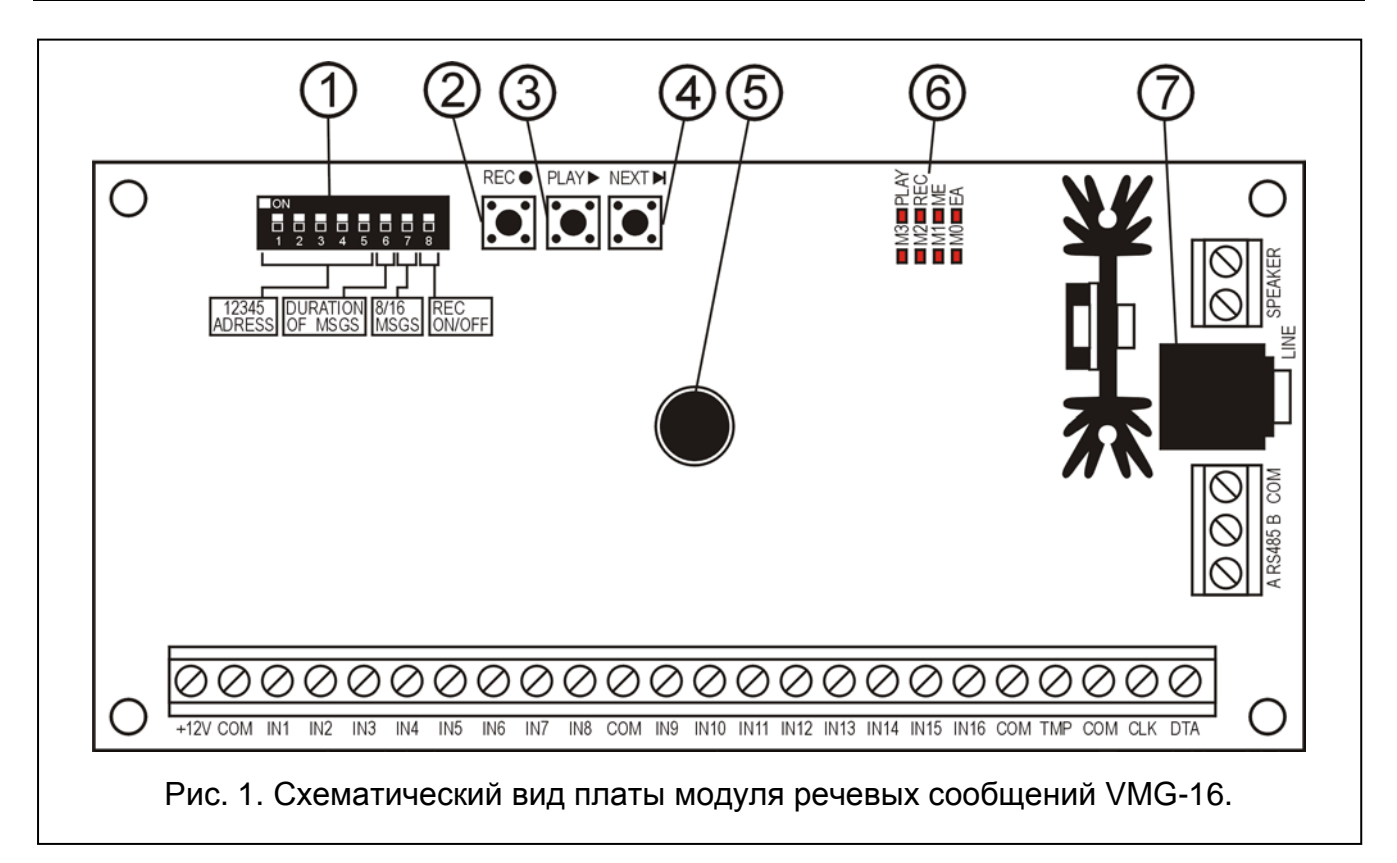

Пояснения к рисунку:

- 1 **DIP-переключатели** установка индивидуального адреса модуля и параметров работы модуля (см.: DIP-ПЕРЕКЛЮЧАТЕЛИ).
- 2 **кнопка REC** запись сообщений;
- 3 **кнопка PLAY** воспроизведение записанных сообщений;
- 4 **кнопка NEXT** переключение сообщений вперед;
- 5 **микрофон**;
- 6 **светодиоды** (см.: СВЕТОДИОДНАЯ СИГНАЛИЗАЦИЯ):
	- **M0…M3** номер сообщения;
	- **PLAY** воспроизведение сообщения;
	- **REC** запись сообщения;
	- **ME** заполнение памяти сообщений;
	- **EA** питание/связь с ПКП.

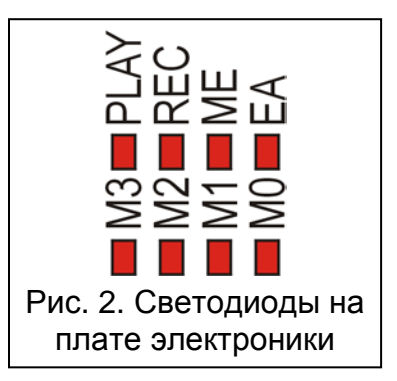

7 – **разъем LINE** – подключение наушников или внешнего аудио усилителя.

Описание клемм:

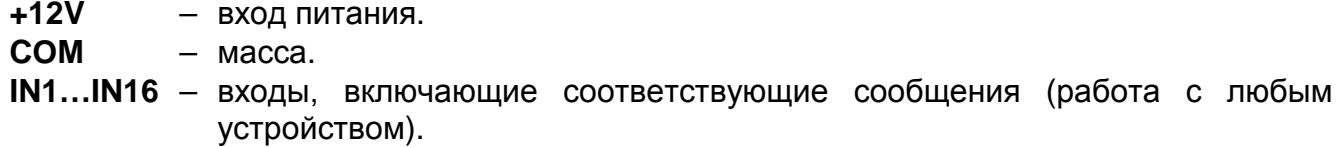

**TMP** – вход тамперного (антисаботажного) шлейфа модуля (NC).

**CLK**, **DAT** – клемма коммуникационной шины.

**A RS485 B** – клеммы порта RS-485;

**SPEAKER** – клеммы для подключения динамика 8 Ω. Выход с регулируемой мощностью 6 В.

#### **1.1 DIP-переключатели**

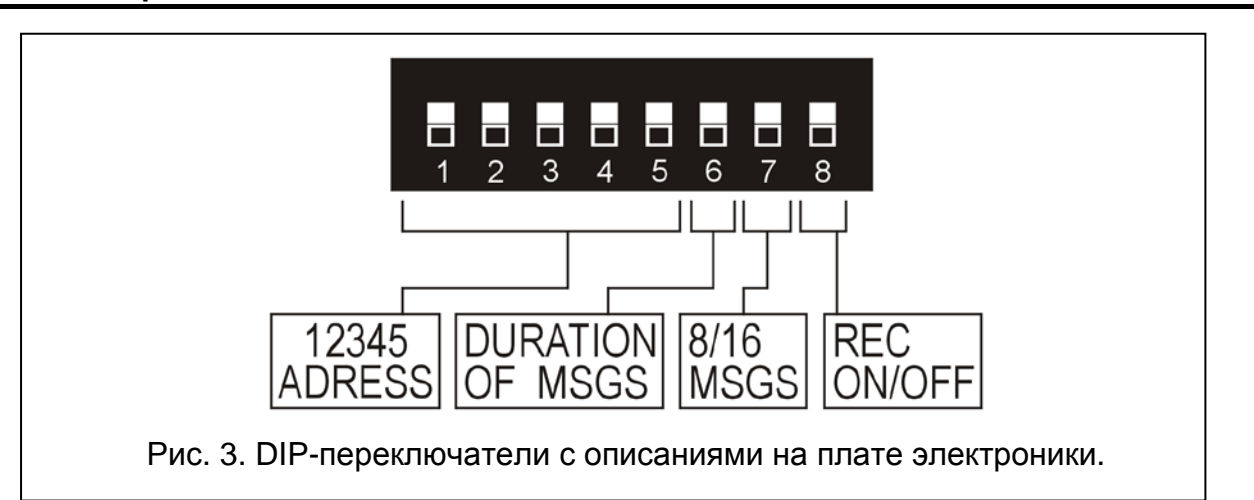

**Переключатели от 1 до 5** предназначены для установки адреса модуля. Адрес необходим для совместной работы модуля VMG-16 с ПКП CA-64 и серии INTEGRA. Он должен быть уникален и отличаться от адресов остальных модулей, подключенных к шине модулей расширения. Чтобы определить адрес модуля расширения необходимо сложить значения, установленные на отдельных переключателях, согласно таблице [1.](#page-1-0)

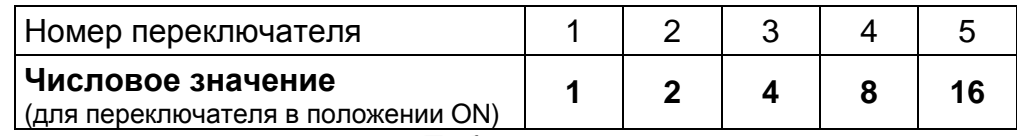

<span id="page-1-0"></span>Таблица 1.

5 переключателей позволяет установить адреса 32 модулей расширения (числа от 0 до 31). Адреса модулей расширения, подключенных к одной шине, не могут повторяться, зато последовательность адресации произвольна. Модулям расширения и модулям, подключенным к одной шине, рекомендуется назначать последовательные адреса, начиная с 0. Это позволит избежать проблем, которые могут возникнуть в случае расширения системы.

Если модуль расширения работает с ПКП CA-64 или серии INTEGRA, то положение переключателей 1–5 не имеет значения.

**Переключатель 6** позволяет выбрать продолжительность сообщения: постоянную (переключатель в положении OFF) или изменяющуюся (переключатель в положении<br>ON). В случае сообщений постоянной продолжительности можно записать ON). В случае сообщений постоянной продолжительности можно записать до 16 сообщений продолжительностью 15 секунд каждое. В случае сообщений разной

продолжительности, общая продолжительность записанных сообщений не может превысить 4 минут.

**Переключатель 7** – только в случае работы с ПКП CA-64 или INTEGRA – с его помощью можно определить число, воспроизводимых модулем, сообщений: 16 (переключатель в положении OFF) или 8 (переключатель в положении ON). Модуль VMG-16, который должен воспроизводить 8 сообщений, идентифицируется в системе как один модуль расширения выходов и занимает 1 адрес. Модуль VMG-16, который должен воспроизводить 16 сообщений, идентифицируется как два модуля расширения выходов и занимает 2 адреса. Следует помнить о том при установке адреса модуля, так как второй адрес, назначаемый модулю, это адрес, установленный на переключателях + 1 (если на переключателях будет установлен адрес 31, то второй адрес назначен модулю будет иметь значение 0). В случае если этот адрес занят, ПКП не будет в состоянии правильно завершить процесс идентификации.

**Переключатель 8**, если установлен в положение ON, позволяет записывать сообщения. Если переключен в положение OFF, блокирует возможность записи сообщений.

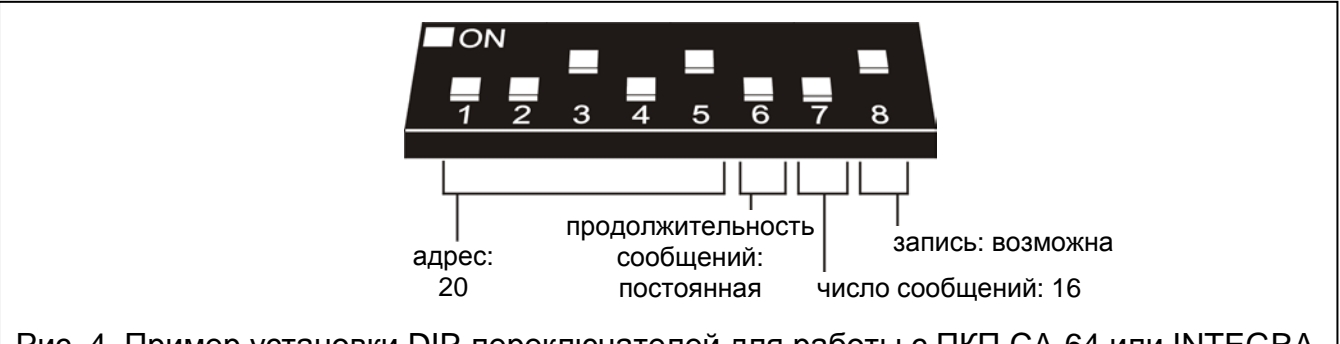

Рис. 4. Пример установки DIP-переключателей для работы с ПКП CA-64 или INTEGRA.

## **1.2 Светодиодная сигнализация**

Светодиоды, обозначенные: M0, M1, M2 и M3, индицируют, записываемое или воспроизводимое в данный момент, сообщение. Переключать очередные сообщения можно с помощью кнопки NEXT. Номер сообщения можно определить с помощью таблицы [2.](#page-3-0)

Светодиод PLAY светится во время воспроизведения сообщения.

Светодиод REC светится во время записи сообщения.

Светодиод ME светится, когда модуль VMG-16 работает в режиме сообщений разной продолжительности и память модуля, предназначенная для записи сообщений, заполнена.

Светодиод EA светится после включения питания. При работе ПКП CA-64 или INTEGRA светодиод нерегулярно мигает, сигнализируя связь (светится, если модуль не был идентифицирован в системе или если работает программа STARTER).

Кроме этого, светодиоды индицируют громкость воспроизводимых сообщений (см.: РЕГУЛИРОВКА УРОВНЯ ГРОМКОСТИ). Светодиод M3 индицирует первый уровень громкости, включенные светодиоды M3 и M2 – второй, и так далее до восьмого уровня, когда светятся все светодиоды.

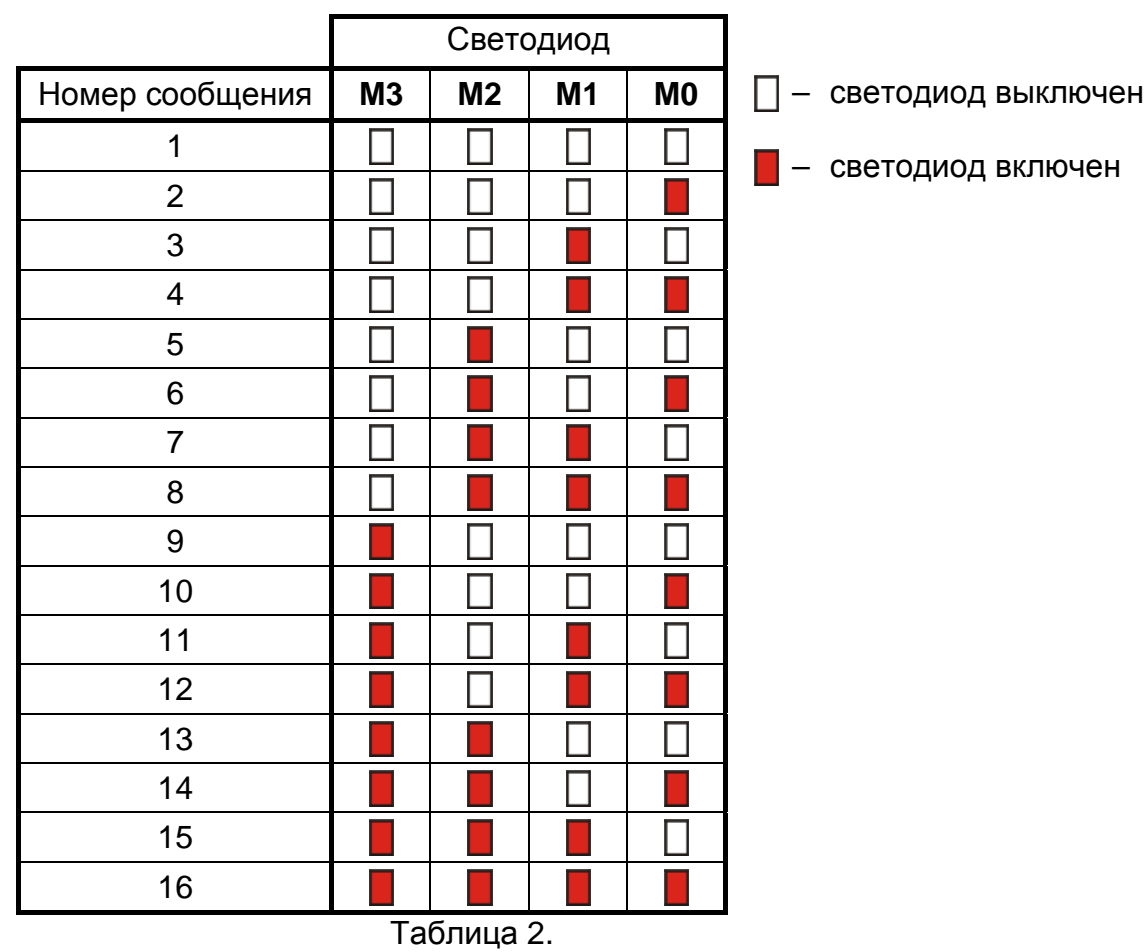

## **2. Установка и запуск модуля VMG-16**

<span id="page-3-0"></span>**Все электросоединения должны выполняться только при отключенном электропитании.**

## **2.1 Работа с ПКП CA-64 или INTEGRA**

- 1. С помощью DIP-переключателей установите соответствующий адрес и параметры работы модуля.
- 2. Клеммы CLK, DTA и COM подключите к шине модулей расширения на плате ПКП.
- 3. В зависимости от потребностей, подключите к клеммам SPEAKER динамик или к разъему LINE аудио усилитель или наушники.
- 4. К клеммам TMP и COM подключите провода тамперного (антисаботажного) контакта корпуса. Если к входу TMP не должен быть подключен тамперный контакт, то клемму TMP следует замкнуть на массу COM.
- 5. К клеммам +12V и COM подключите питание модуля. Напряжение питания модуля необязательно должно подводиться от главной платы ПКП. Для этого можно использовать буферный блок питания или другой модуль расширения с блоком питания.
- 6. Включите питание системы охранной сигнализации. Светодиод EA включается.
- 7. Вызовите на ЖКИ клавиатуре функцию ИДЕНТИФИКАЦИЯ МОДУЛЕЙ РАСШИРЕНИЯ (→ СЕРВИСНЫЙ РЕЖИМ → СТРУКТУРА → ОБОРУДОВАНИЕ → ИДЕНТИФИКАЦИЯ). После проведения идентификации светодиод EA начинает мигать.
- 8. Соответственно запрограммируйте выходы системы охранной сигнализации, назначенные модулю расширения:
	- выберите тип реакции выхода, то есть, определите, в каких условиях будет воспроизводиться сообщение;
	- включите опцию "Поляризация".
- *Примечание:Сообщение будет воспроизведено один раз независимо от времени активности выхода ПКП. Если сообщение должно быть воспроизведено несколько раз, то необходимо для выхода включить опцию "Пульсация".*
- 9. Выключите СЕРВИСНЫЙ РЕЖИМ и запишите изменения в памяти ПКП.

## **2.2 Работа с любым управляющим устройством**

- 1. С помощью DIP-переключателей задайте параметры работы модуля.
- 2. Вход модуля подключите к выходам управляющего устройства.
- 3. В зависимости от потребностей подключите к клеммам SPEAKER динамик или к разъему LINE аудио усилитель либо наушники.
- 4. К клеммам +12V и COM подключите провода питания модуля. Напряжение питания может быть подведено от управляющего устройства или от любого блока питания с выходным напряжением 12 В DC.
- 5. Включите питание. Светодиод EA включится.

## **3. Эксплуатация модуля речевых сообщений**

## **3.1 Запись сообщений**

В зависимости от установок DIP-переключателей, можно записать 8 или 16 сообщений постоянной или разной продолжительности.

Чтобы записать сообщение следует:

- 1. Переключатель 8 установить в положение ON.
- 2. С помощью кнопки NEXT выбрать номер сообщения для записи (номер отображают светодиоды M3…M0).
- 3. Нажать и удержать кнопку REC. Светодиод REC включается.
- 4. Продиктовать сообщение.
- 5. Отпустить кнопку REC. Светодиод REC выключается.

## *Примечание:*

- *В режиме сообщений постоянной продолжительности (переключатель 6 в положении OFF) запись выключится автоматически, если время записи превысит 15 секунд.*
- *Переключение модуля из режима сообщений постоянной продолжительности в режим сообщений разной продолжительности (или наоборот) требует повторной записи всех сообщений.*
- *В режиме сообщений разной продолжительности замена любого сообщения другим (другой продолжительности) вызывает необходимость повторной записи всех очередных сообщений.*

## **3.2 Воспроизведение сообщений**

Если модуль VMG-16 работает с ПКП CA-64 или INTEGRA как модуль расширения выходов, сообщения воспроизводятся после активации соответствующего выхода системы охранной сигнализации: первое сообщение – после активации первого выхода в модуле расширения, второе – после активации второго и т.д.

Если модуль VMG-16 работает с другим управляющим устройством (напр., другим ПКП), то сообщения воспроизводятся после подачи массы (0 В) на соответствующий вход модуля. Первое сообщение после подачи массы на вход IN1, второе – после подачи массы на вход IN2 и т.д. Входы предназначены для работы с выходами типа OC.

VMG-16 ставит в очередь до 32 запросов воспроизведения речевых сообщений.

Воспроизведение сообщения можно включить вручную. Для этого необходимо с помощью кнопки NEXT выбрать номер сообщения для воспроизведения и нажать кнопку PLAY (светодиод PLAY включается).

*Примечание:Если модуль VMG-16 работает в режиме сообщений разной продолжительности и не были записаны все сообщения, то попытка воспроизведения незаписанных сообщений включит первое сообщение.*

## **3.3 Регулировка уровня громкости**

Возможна регулировка уровня громкости выхода SPEAKER. Для этого необходимо:

- 1. Нажать и удержать в течение около 2 секунд кнопку NEXT. Светодиоды будут отображать текущий уровень усиления звука (светодиоды включатся после трех вспышек).
- 2. Чтобы сделать громче, необходимо нажать кнопку PLAY, чтобы сделать тише кнопку REC (диапазон регулировки от 1 до 8). Светодиоды на плате электроники индицируют уровень громкости.
- 3. После установки требуемого уровня громкости следует нажать кнопку NEXT, чтобы выйти из функции регулировки громкости. Светодиоды, индицирующие уровень громкости выключаются (включится светодиод EA).

*Примечание:Если после включения функции регулировки громкости в течение 15 секунд не будут выполняться никакие операции, то модуль автоматически вернется в нормальный режим работы.*

## **4. Технические данные**

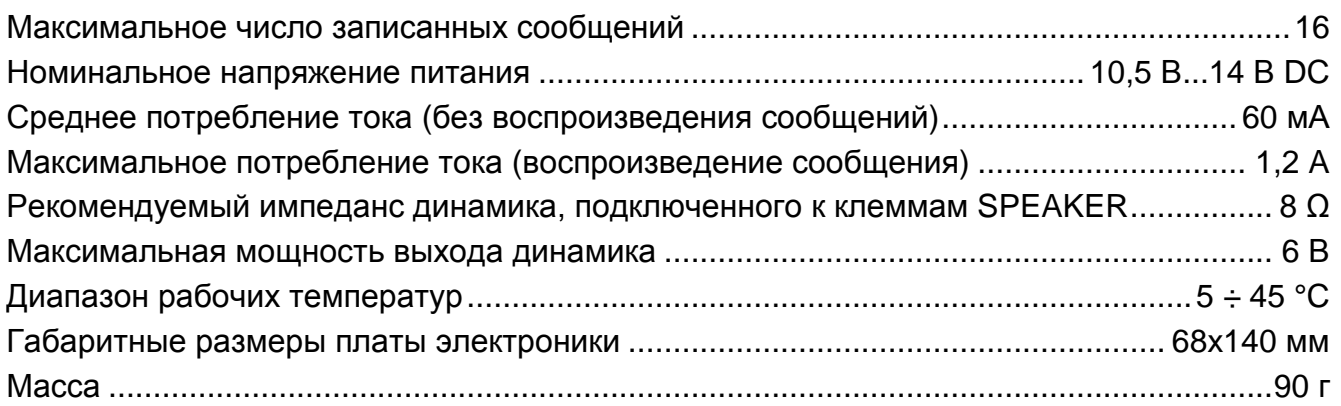

Декларацию соответствия ЕC и сертификаты в последней редакции Вы можете скачать с веб-сайта **www.satel.eu**

CE

SATEL sp. z o.o. ul. Budowlanych 66 80-298 Gdańsk ПОЛЬША тел. (48) 58 320 94 00 www.satel.eu